# **Quick Start Guide**

 $E|d|g|e|-|c|o|r|E$ 

®

802.11a/ac/b/g/n Wireless Access Point ECW5212

## **1. Unpack the AP and Check Contents**

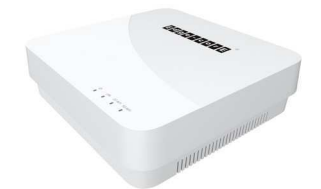

ECW5212 802.11a/ac/b/g/n Wireless Access Point

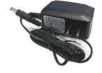

AC power adapter

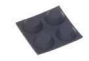

Four adhesive rubber feet

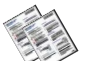

Documentation—Quick Start Guide (this document) and Safety and Regulatory Information

**Note:** For safety and regulatory information, refer to the Safety and Regulatory Information document included with the AP.

# **2. Mount the AP**

The AP can be mounted on a desktop, wall, or ceiling T-bar.

**Note:** The AP can be placed on a desktop using the included rubber feet. When mounting the AP on a wall or ceiling, do not attach the rubber feet.

#### **a. Mounting on a Wall**

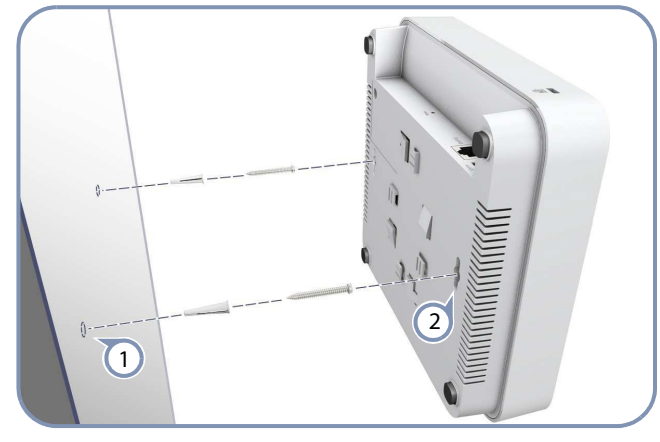

1  $\boxed{2}$ 

Set two screws in the wall 140 mm (5.51 in.) apart.

Slide the AP's wall mounting slots down onto the screws so that the unit is secure.

#### **b. Mounting on a Ceiling T-Bar**

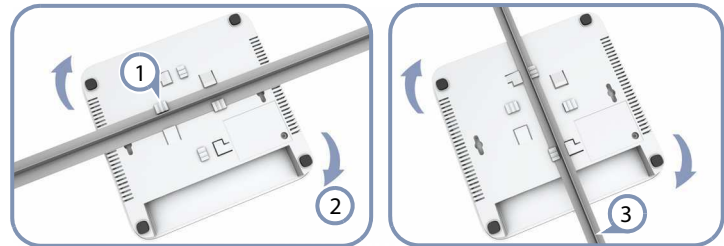

- Position the AP's ceiling-mount clip holders on either side of the T-bar.  $\left(\overline{1}\right)$
- Turn the AP until the two clips lock it to the T-bar.  $\bm{\Omega}$
- The AP mounting supports two different sizes of suspended ceiling T-bars. The position illustrated above left is for 15 mm bars. Use the position at a 90 degrees angle for 24.5 mm bars.  $\left(3\right)$

## **3. Connect LAN Cable**

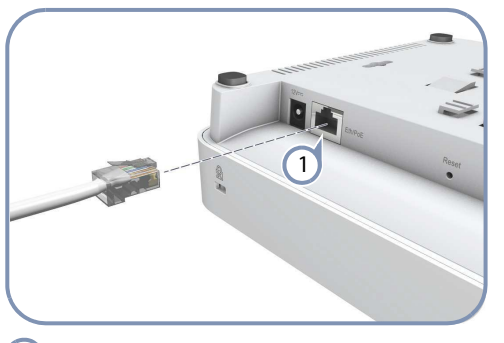

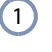

Connect Category 5e or better cable to the Eth/PoE 1000BASE-T RJ-45 port.

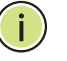

**Note:** The Eth/PoE port connection can also provide PoE power to the unit.

# **3. (Optional) Connect AC Power Adapter**

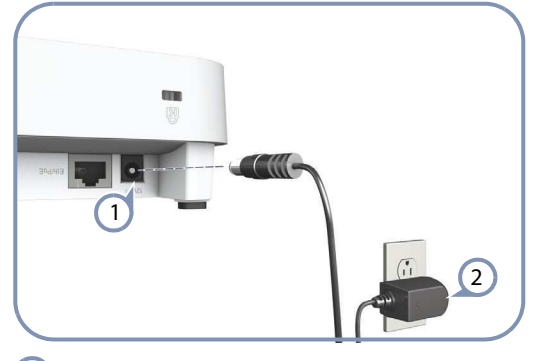

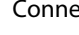

 $\left( 1\right)$ 

Connect the power adapter to the power socket on the AP.

Plug the power adapter into a nearby AC power source. 2

# **4. Verify AP Operation**

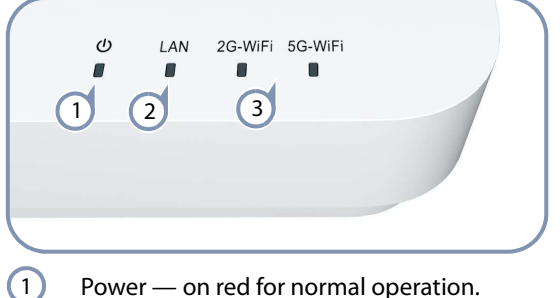

- LAN on/blinking green for a valid RJ-45 port link.  $\left( 2\right)$
- 2G-WiFi/5G-WiFi on/blinking green for radio enabled.  $\left(3\right)$

## **5. Connect to the Web User Interface**

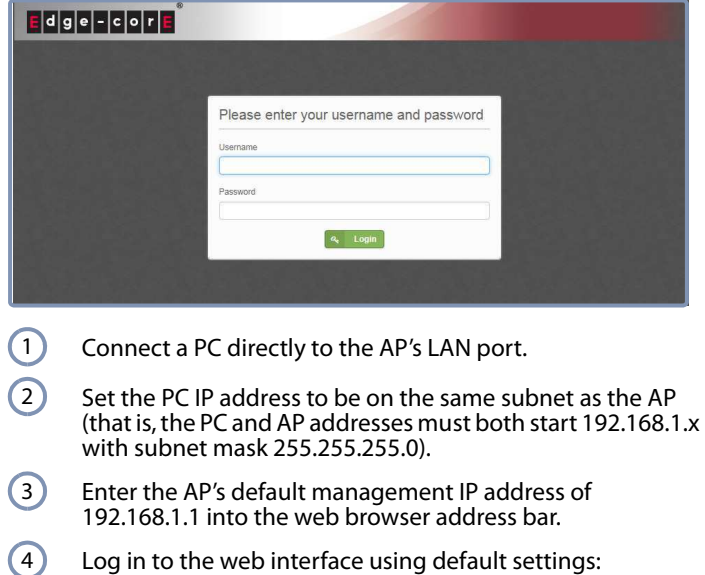

User Name = root Password = admin123

**Note:** To reset the AP to factory defaults, press the Reset

button for more than 5 seconds. **Note:** For more information on AP configuration using the web interface, refer to the Management Guide, which is on the Edgecore web site, **www.edge-core.com**.

# **Hardware Specifications**

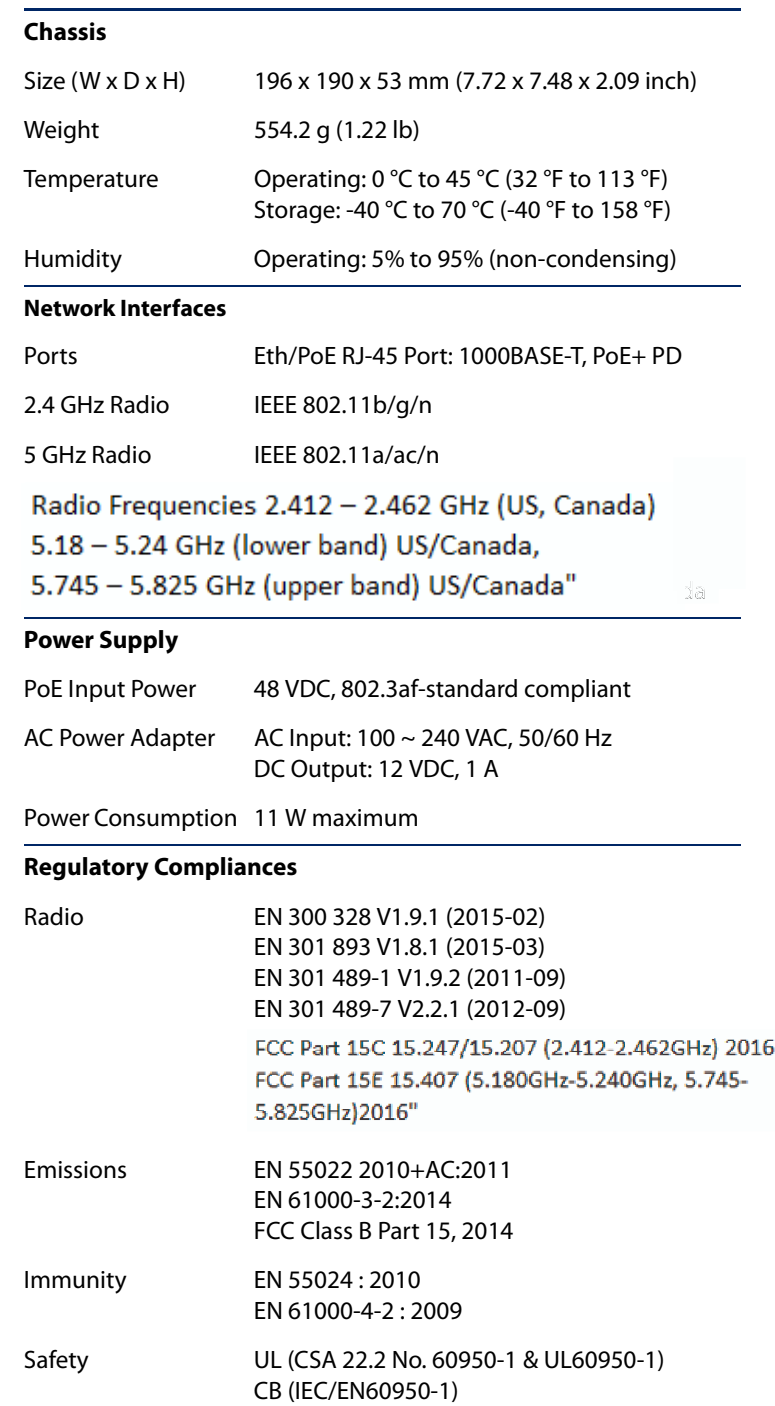